## Настройка Zyxel Keenetic Lite/Giga ( старая версия прошивки )

**Внимание! Перед настройкой роутера рекомендуется обновить прошивку маршрутизатора (роутера) до последней версии.**

Последние версии прошивок можно найти на сайте ZyXEL: [zyxel.ru](http://zyxel.ru/) Перед настройкой роутера выполните [следующие](http://stavropol.zelenaya.net/abonents/settings-router/nachalo.html) действия

Подключите устройство к компьютеру проводом, поставляющимся в комплекте. Откройте "Internet Explorer" и перейдите по адресу "192.168.1.1". Подключение по беспроводной связи к устройству или попытка открытия настроек через любой другой Интернет-браузер не всегда могут быть успешными.

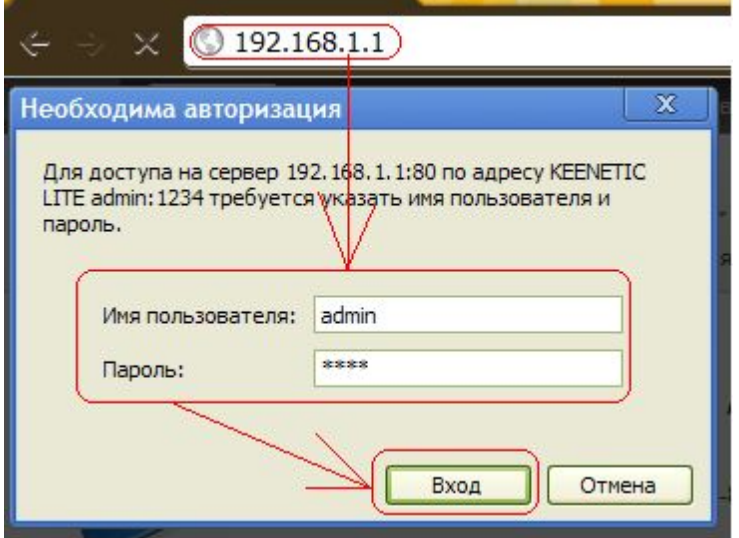

Внимание: Скриншоты приведены от старшей модели Keenetic в младший моделях нету некоторых пунктов (Мощность сигнала WIFI, Имя Интернет Центра и т.д.) поэтому не обращайте внимание на отсутствие того или иного пункта

Заходим

**Система**> **Режим Работы**> **"по выделенной линии ethernet"**

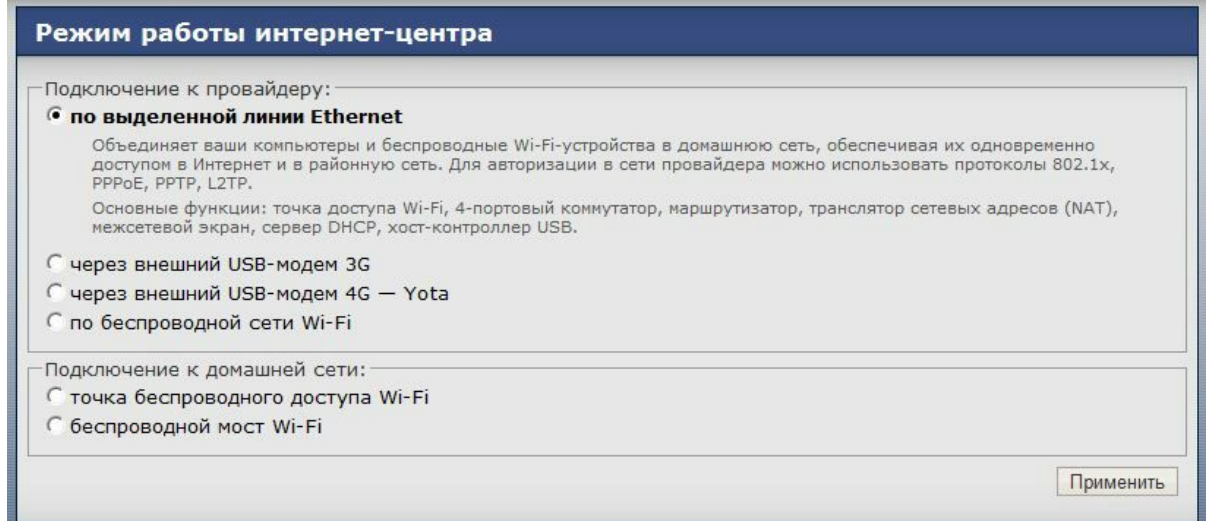

Далее, Интернет - Подключение

| Подключение по беспроводной сети Wi-Fi                                                                                                    |                                                            |
|----------------------------------------------------------------------------------------------------|------------------------------------------------------------|
| Для работы в Интернете необходимо назначить интернет-центру IP-адрес. Обычно это происходит<br>автоматически при каждом соединении, однако, если провайдер предоставил вам IP-адрес и другие<br>параметры IP, укажите их здесь, выбрав ручную настройку. Установите MAC-адрес,<br>зарегистрированный у провайдера, если это требуется для подключения. |                                                            |
| Имя интернет-центра: KEENETIC_GIGA                                                                                                    |                                                            |
| Настройка параметров IP: Автоматическая ▼                                                                                                    |                                                            |
|                                                                                                    | Получать адреса серверов DNS автоматически                 |
|                                                                                                    | Использовать МАС-адрес: По умолчанию (СС:5D:4Е:4Е:FС:F7) ▼ |
| Скорость интерфейса WAN: Автоопределение                                                                                                    |                                                            |
|                                                                                                    | V Контроль состояния WAN интерфейса                        |
|                                                                                                    | Отвечать на ping-запросы из Интернета                      |
|                                                                                                    | ABTO-QOS                                                   |
|                                                                                                    | He уменьшать TTL                                           |
|                                                                                                    | <b>Отключить аппаратный NAT</b>                            |
|                                                                                                    | Пропускать PPPoE соединение из домашней сети               |
|                                                                                                    | Пропускать IPv6 пакеты                                     |
|                                                                                                    | Применить                                                  |
|                                                                                                    |                                                            |

\* иногда при долгом подключении "Скорость интерфейса Wan" укажите принудительно 100 мбит/с

\* иногда если глючит интернет (зависит от провайдера) можно для эксперимента "Отключить Аппаратный NAT"

Затем Авторизация и заполняем Имя пользователя и пароль, остальное как на скриншоте

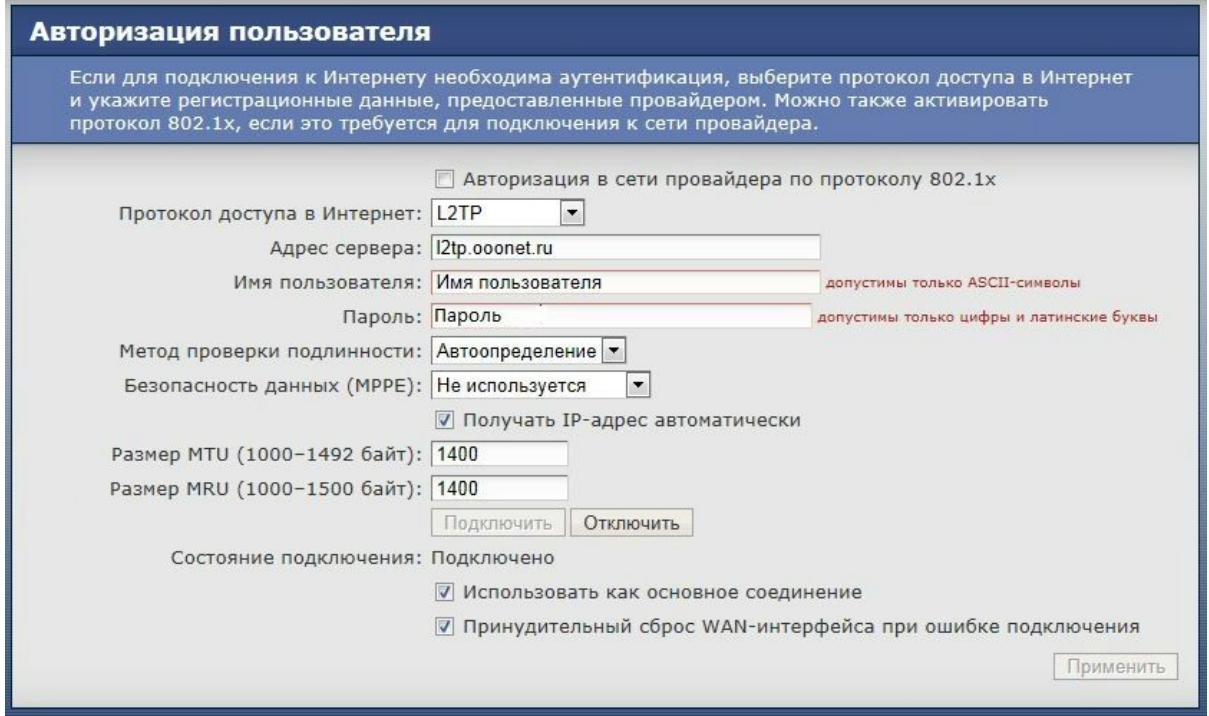

IP-телевидение "Режим TVport:" стоит на Автоматически и его лучше не трогать (если вы смотрите на компьютере)

## Для владельцев медиаплеера DUNE

Делаем как на скриншоте, иначе картинка сыпется

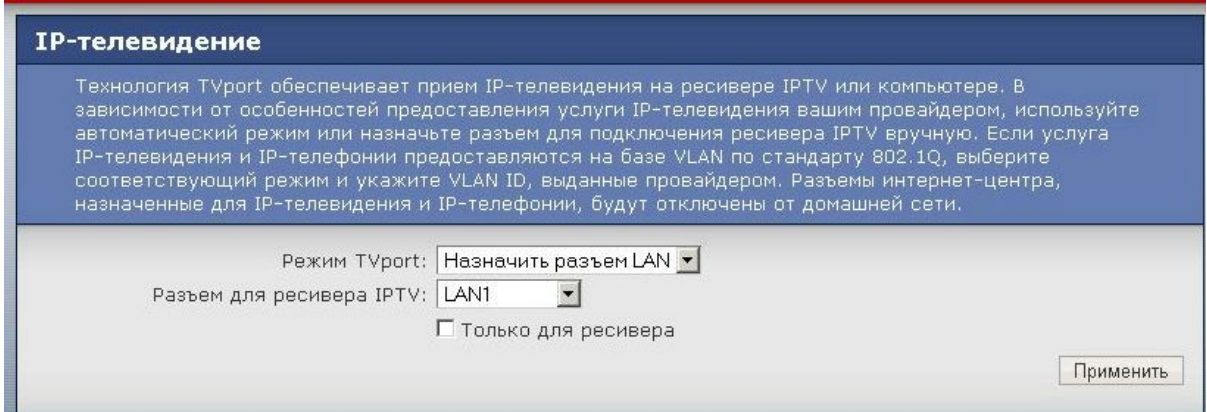

WIFI настроек особо нету и их настроить элементарно и "Настройка безопасности WIFI"

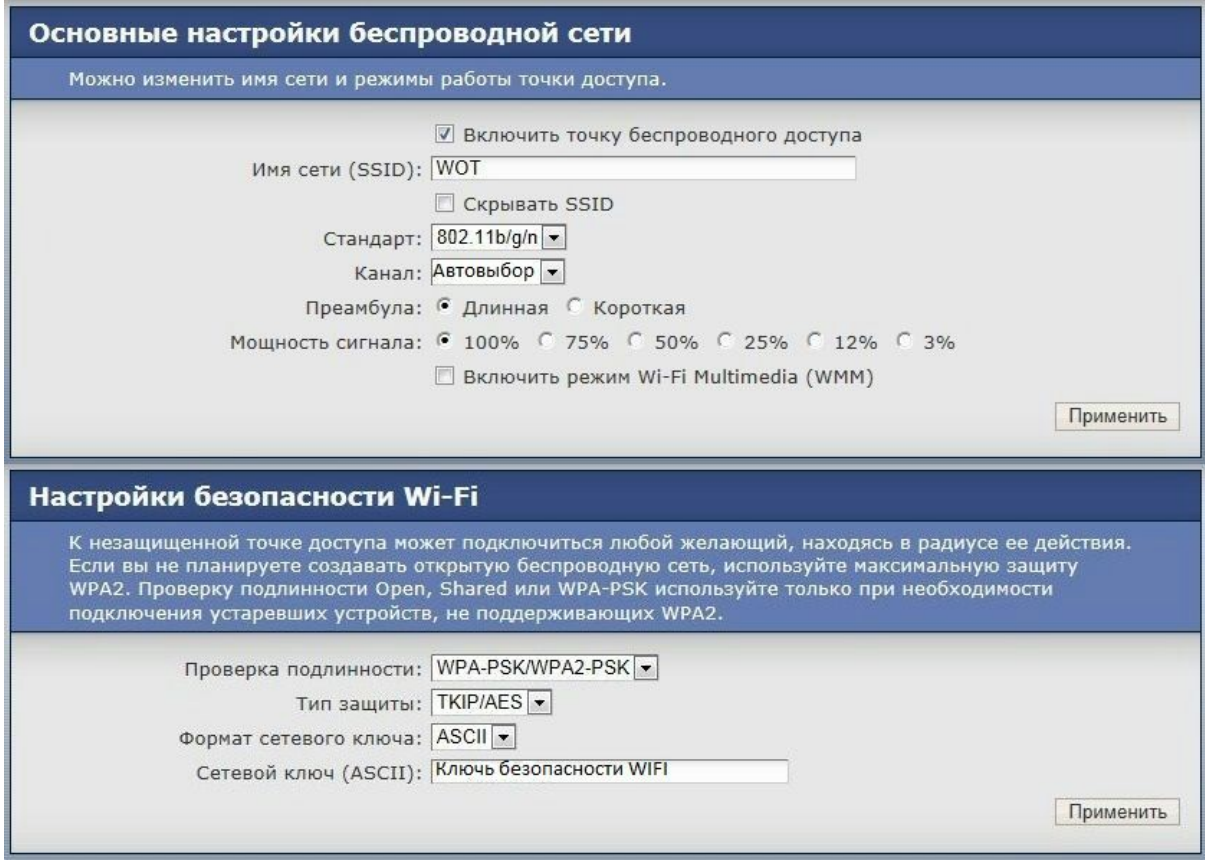

Опция "Включить режим Wi-Fi Multimedia (WMM)" предназначена для просмотра IPTV по wi-fi (точнее для снижения нагрузки при просмотре), в остальном она не нужна.

После выполнения всех этих действий интернет должен заработать как на устройствах, которые подключены по проводу, так и на беспроводных устройствах.